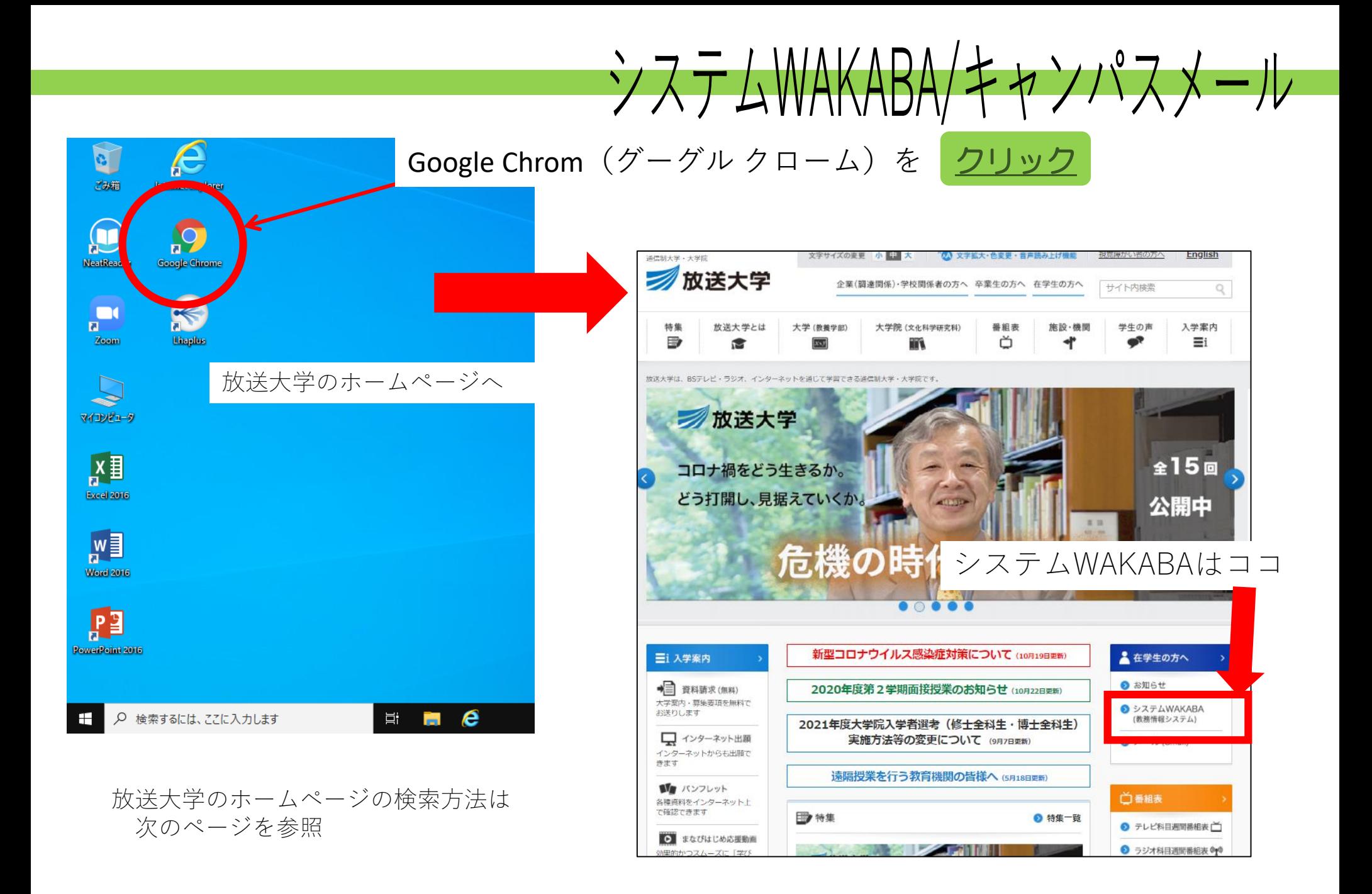

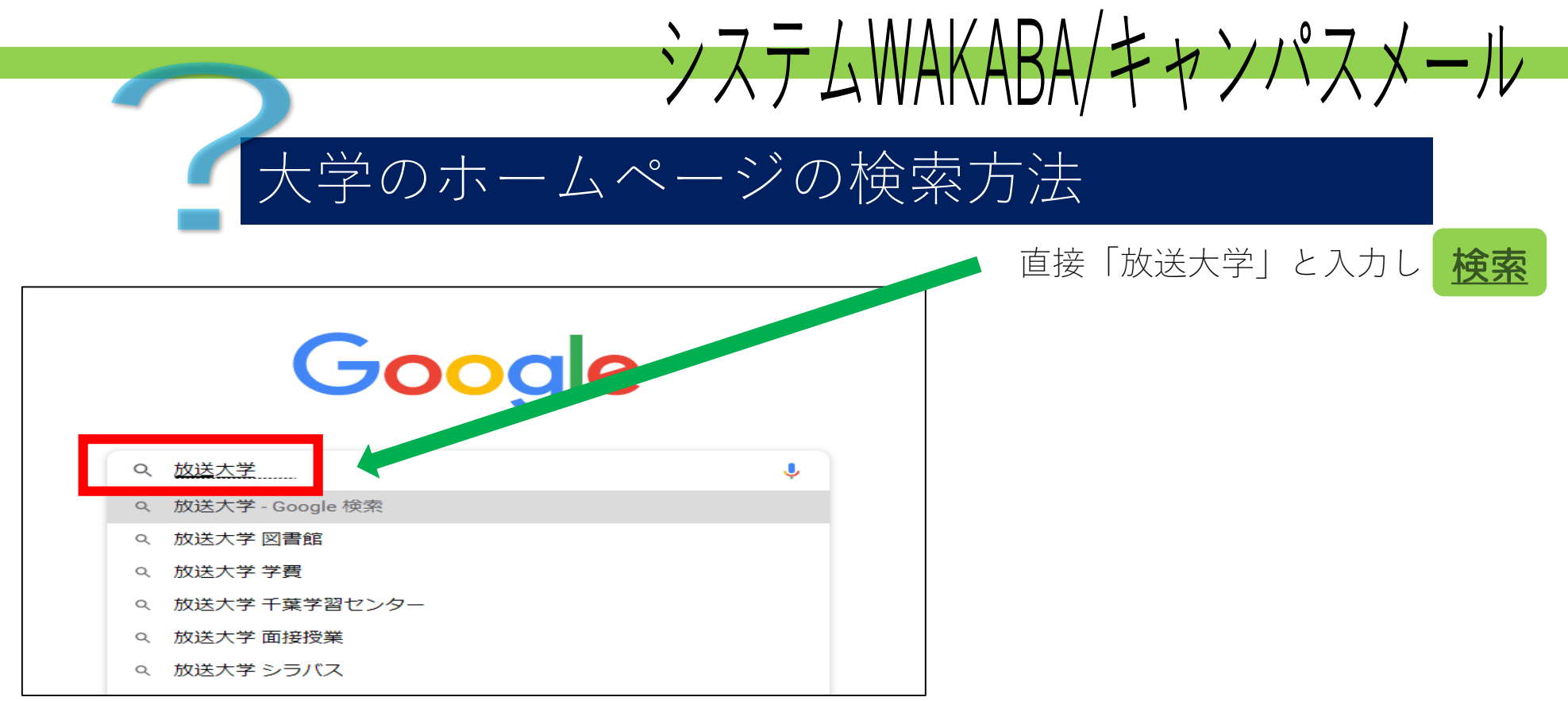

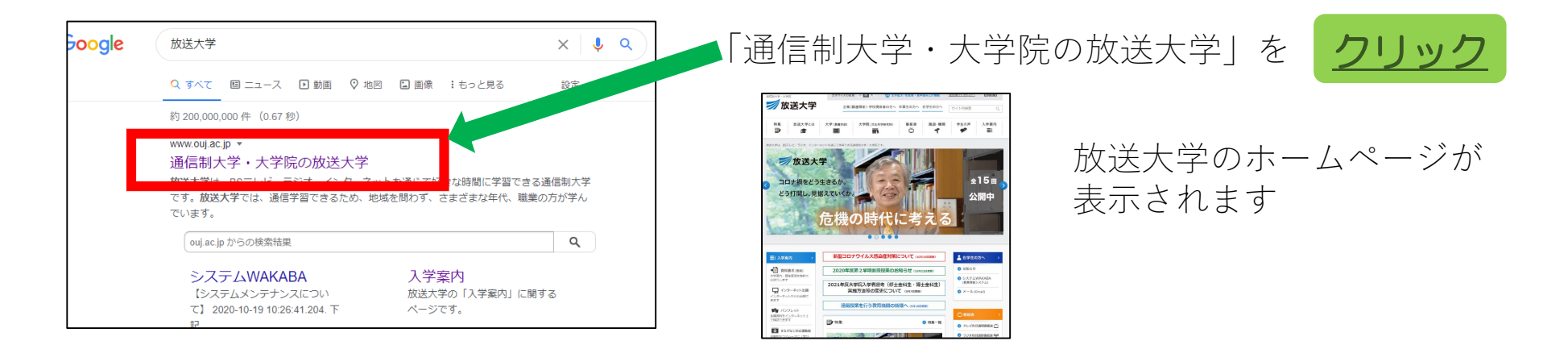

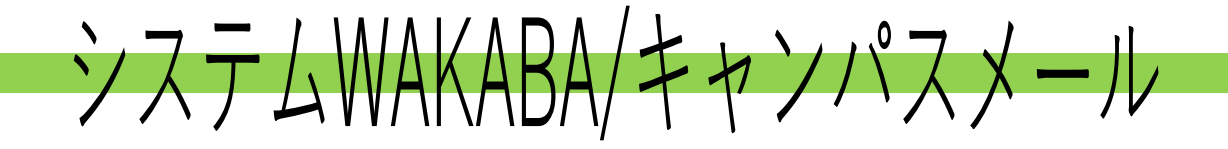

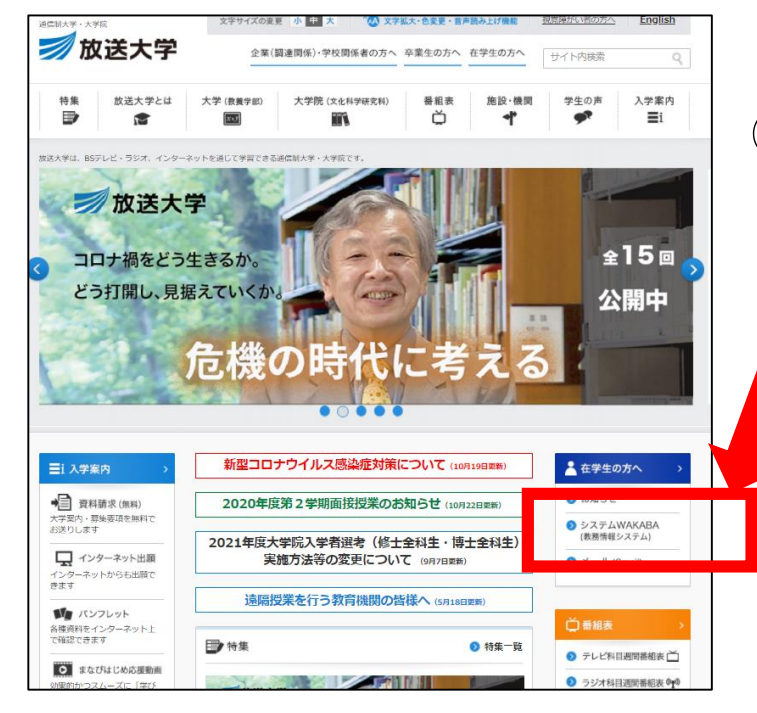

## ①システムWAKABAを クリック

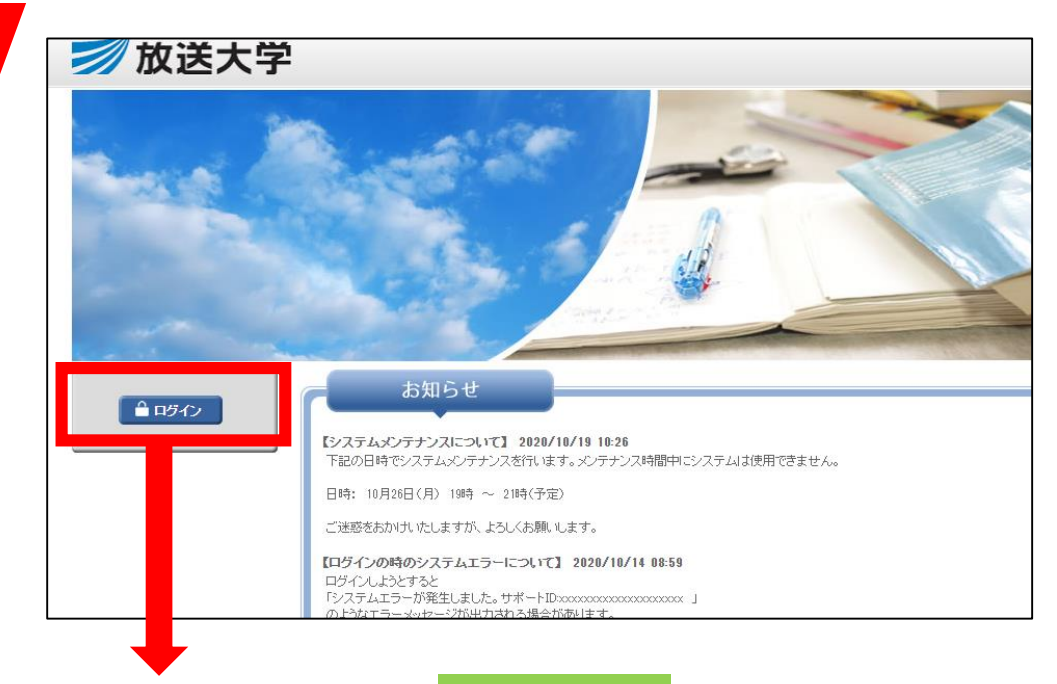

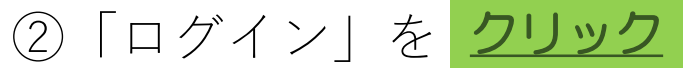

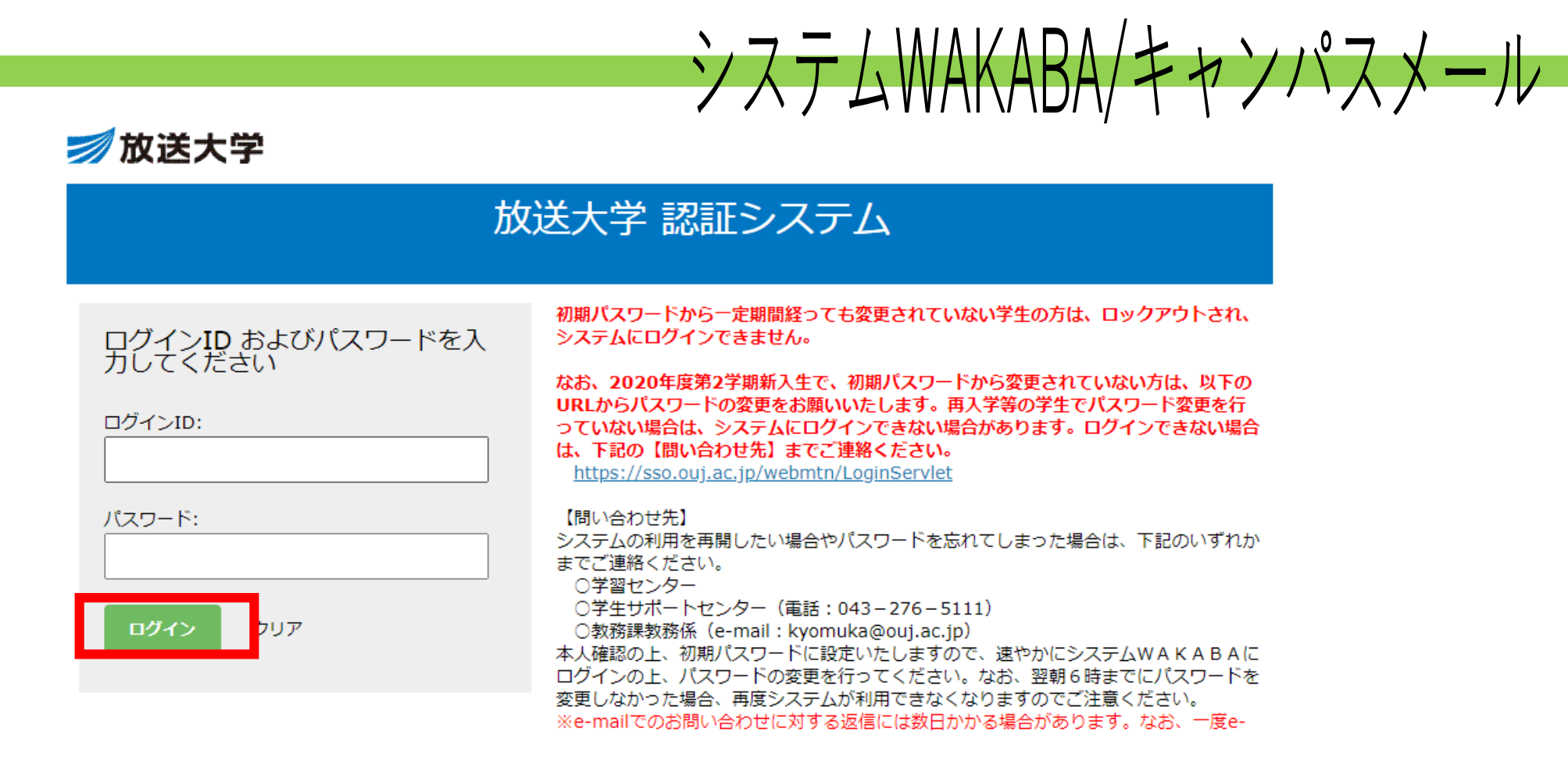

ログインID・・・・・学生番号(10桁 ハイフン無し) パスワード・・・・・初期設定:西暦の生年月日 パスワードは初回ログイン時に 必ず変更をしてください。

変更しないと使えなくなります。

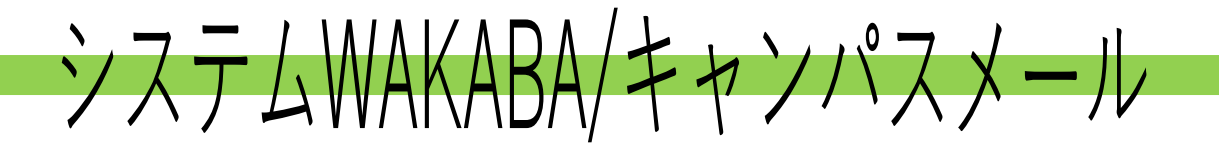

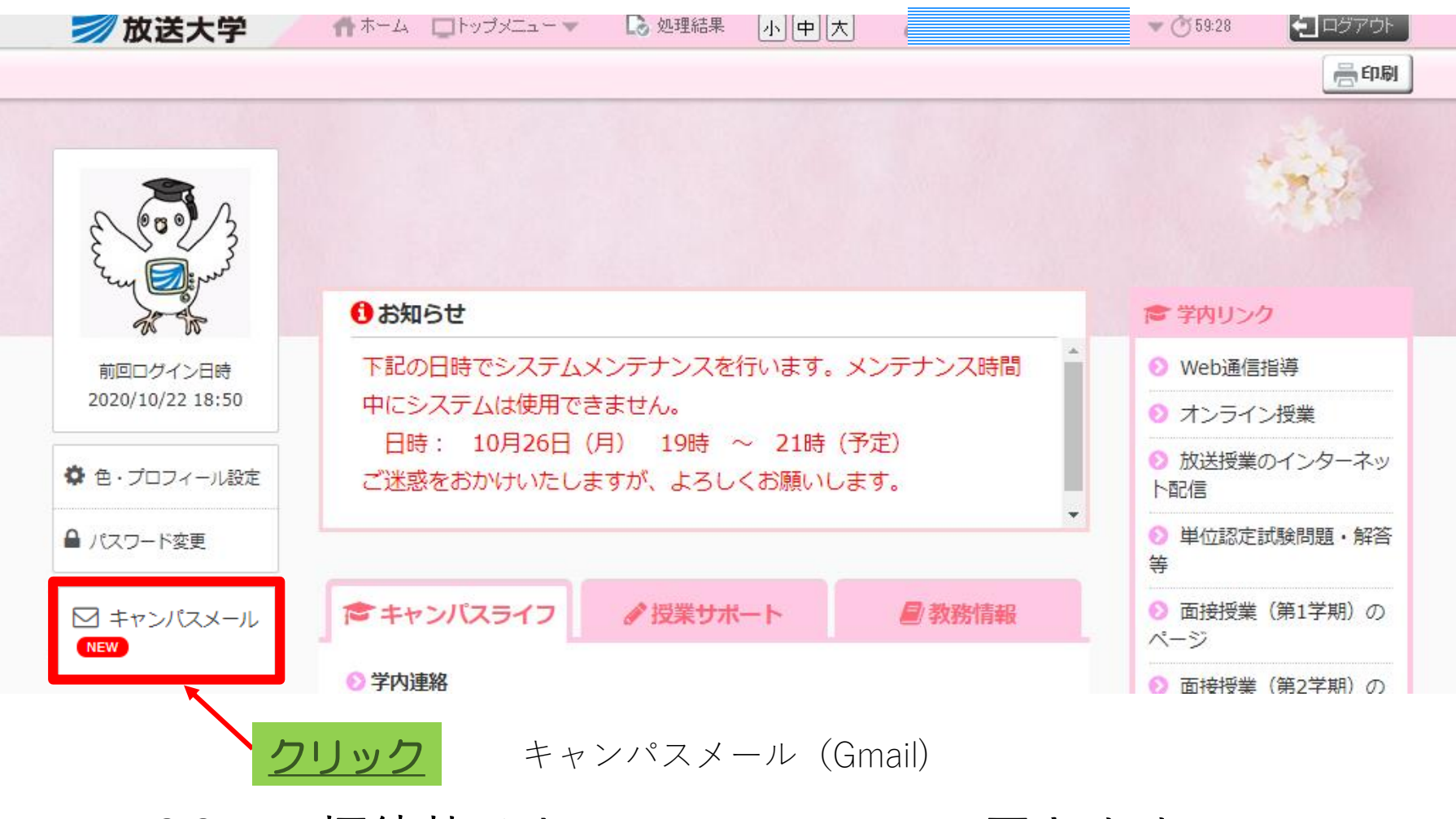

ZOOMの招待状はキャンパスメールに届きます。

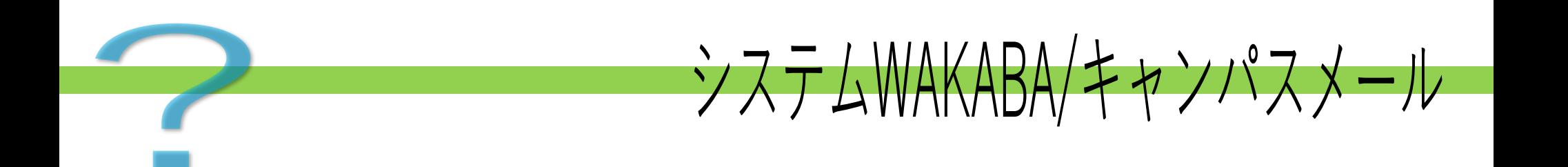

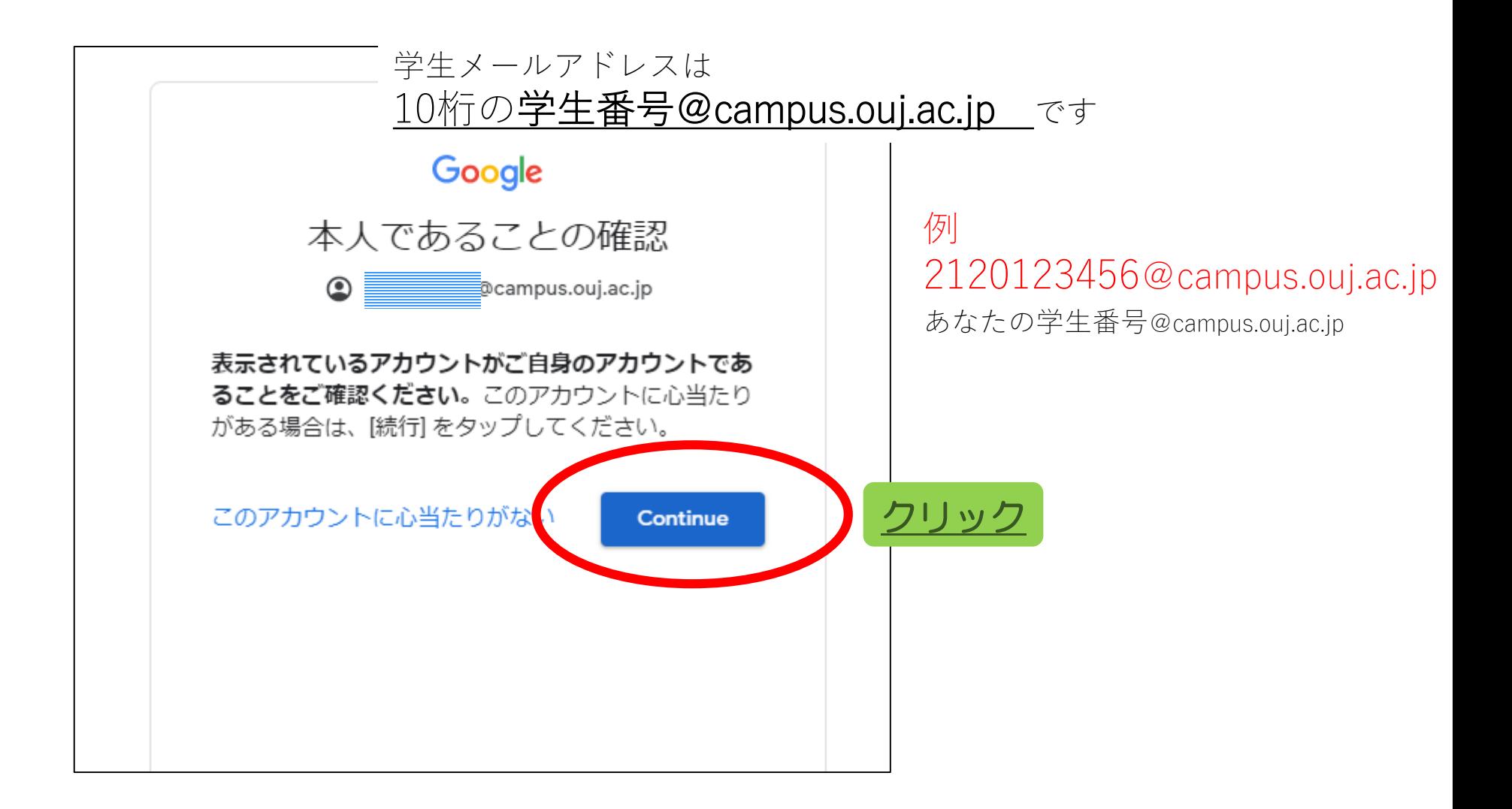

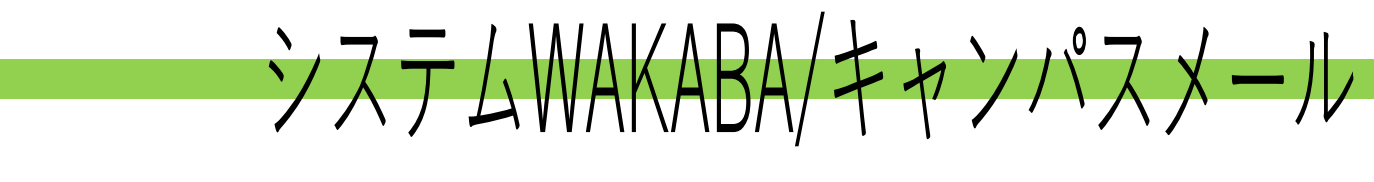

例:10/13 山田先生のzoomセミナーに出席する場合

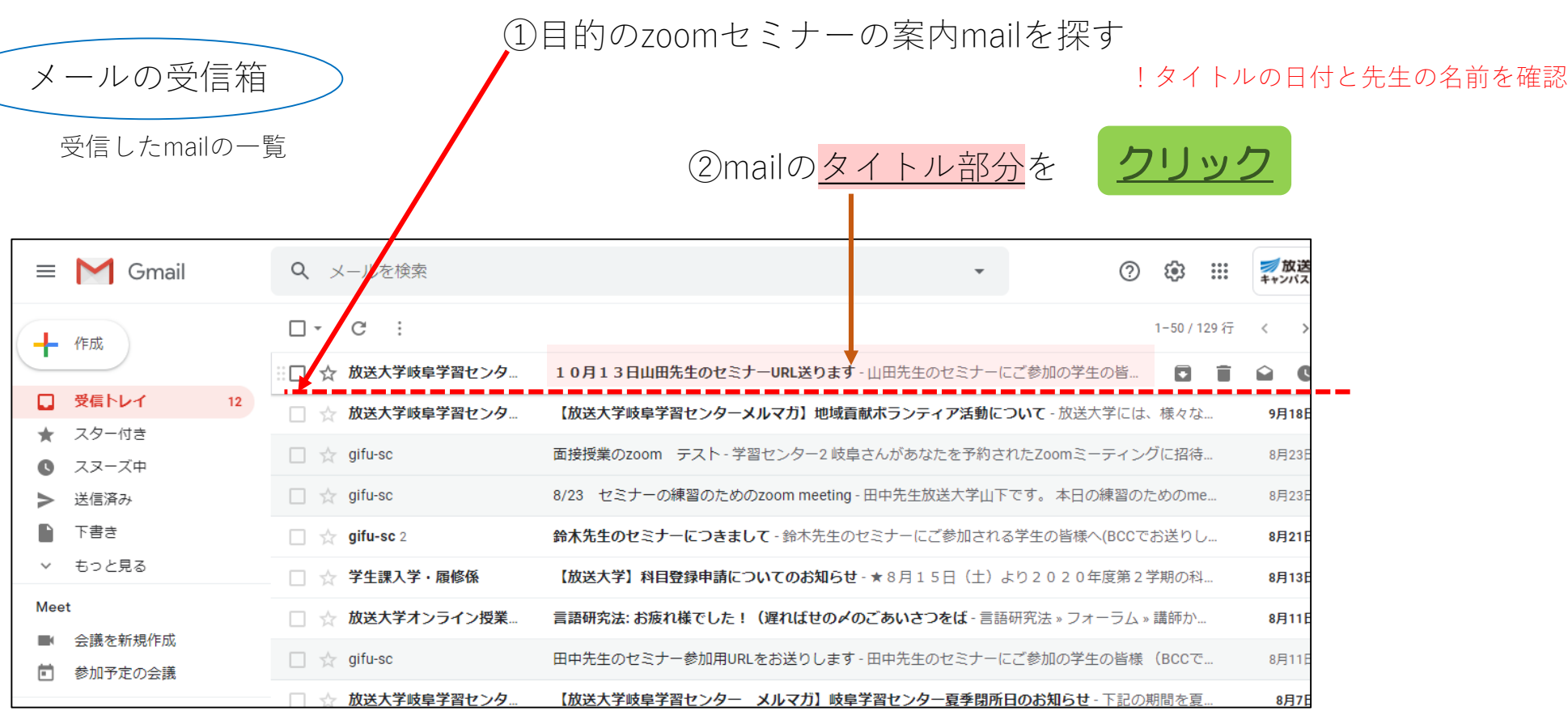

セミナーの場合は開催日ごとにmailで招待しています。 参加するセミナーの日付になっているか確認をしてください

!前回の日付の招待状では参加できません

システムWAKABA/キャンパスメール

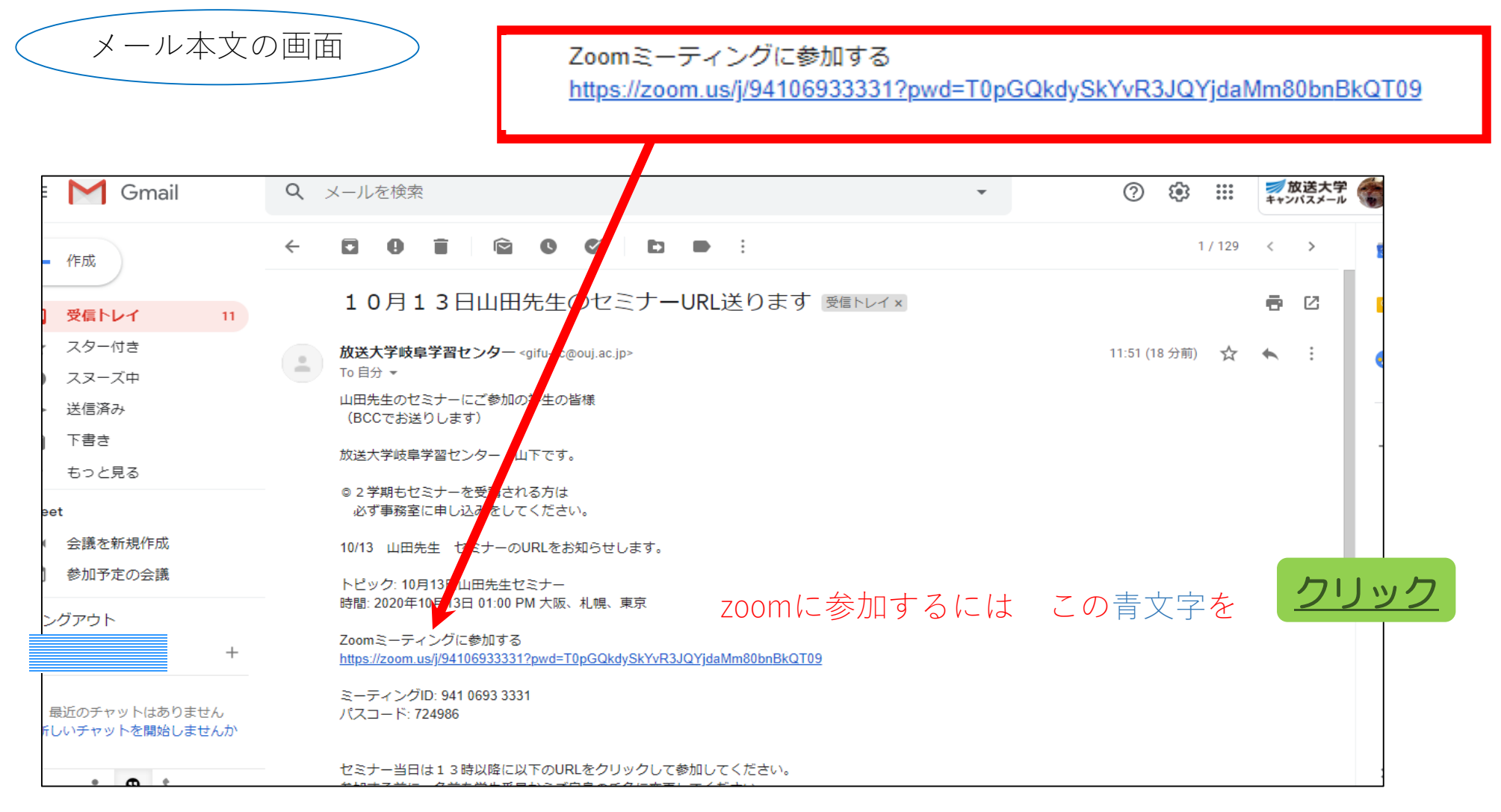

この後の手順は 「zoomに参加する」で解説しています。